## **Support partitioned indexes**

SQL Defrag Manager provides partitioned index support through the Fragmentation Explorer. Partitions appear as a child of the index node and include the same pie chart and statistic data layout as an index. You can analyze and defragment a partition just as easily as an index. Any activity that occurs on a parent node affects the child nodes, including partition nodes.

For each partition, SQL Defrag Manager includes a pie chart, average fragmentation percentage, the number of pages included, number of pages per fragment, and the page density.

Analyzing or defragmenting a partition

To [analyze](https://wiki.idera.com/display/SQLDefragManager33/Analyze+database+fragmentation) a partition, right-click the appropriate partition, and then click **Analyze this partition**. From there, you can select from a fast or thorough analysis. To [defragment](https://wiki.idera.com/display/SQLDefragManager33/Optimize+performance+and+space+usage) a partition, right-click the appropriate partition, and then click **Defragment this partition**. From there, you can select whether you want to reorganize or rebuild the selected partition.

SQL Defrag Manager displays all available index partitions through auto discovery. If your partitions are not displayed in the available list, you can [register an instance](https://wiki.idera.com/display/SQLDefragManager33/Register+an+instance) with SQL Defrag Manager by clicking **Cancel**, and then clicking **Master Control > Register**.

## [Need more help? Search the IDERA Customer Support Portal](http://www.idera.com/support/ServiceFrame.aspx)

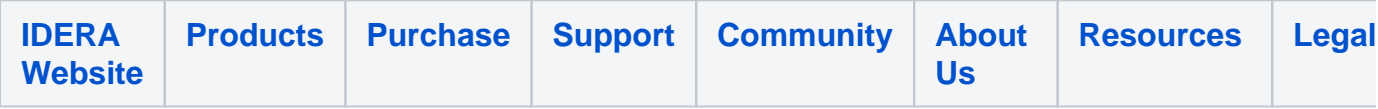